## **[Harmonogramy](https://pomoc.comarch.pl/altum/20240/documentation/harmonogramy/)**

Oprócz ręcznego i automatycznego wyzwalania procesów na zdarzeniu, system umożliwia uruchamianie procesów według zdefiniowanych harmonogramów.

Uwaga

Harmonogramy dostępne są tylko dla procesów globalnych.

Aby dodać harmonogram do procesu należy wybrać przycisk [**Harmonogramy**] z grupy przycisków *Model*.

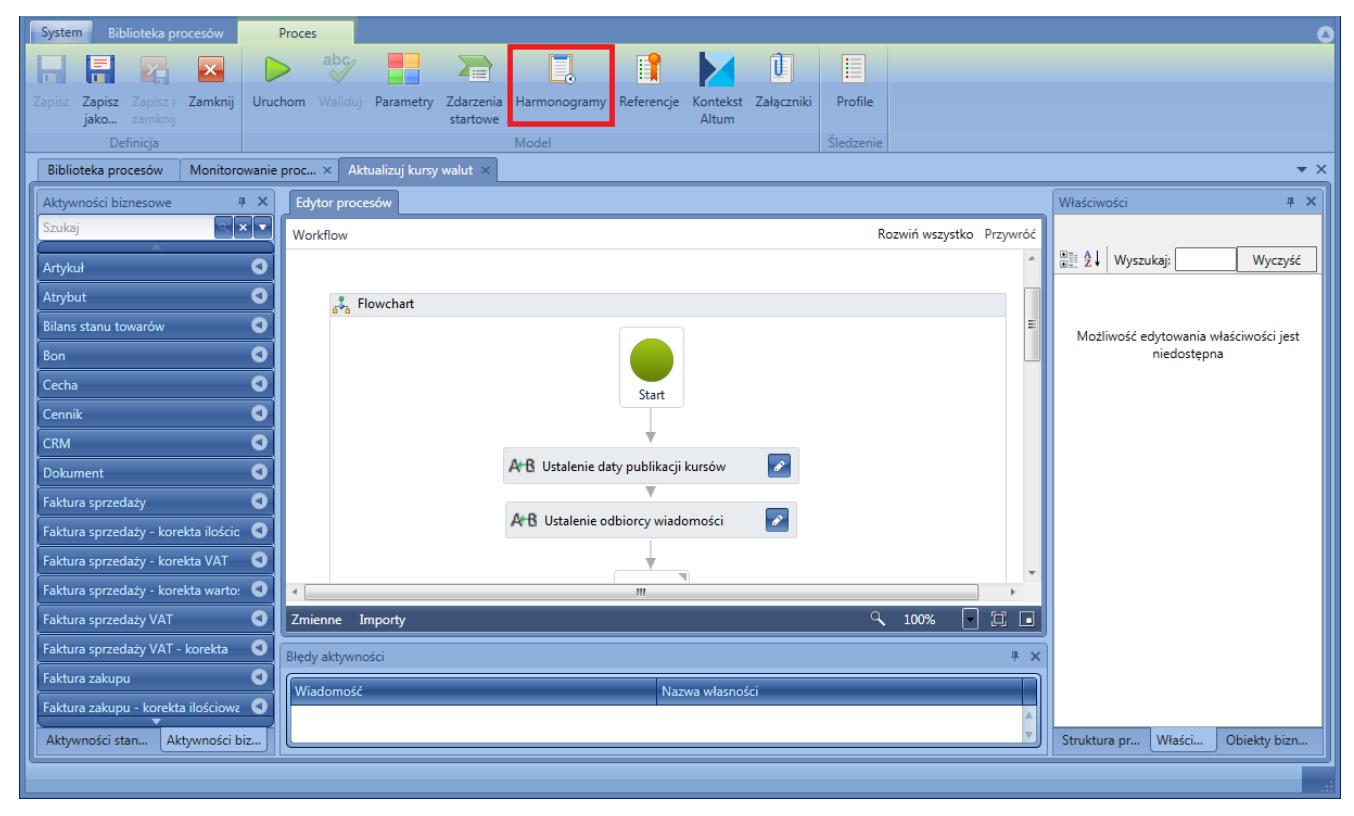

Uruchamianie okna harmonogramów procesu

W przypadku, kiedy nie ma zdefiniowanych harmonogramów dla procesu, system zapyta, czy użytkownik chce stworzyć nowy harmonogram. Po wybraniu opcji *Tak* wyświetlone zostanie okno definicji harmonogramu z listą harmonogramów, na której możliwe jest dodawanie nowych i usuwanie istniejących harmonogramów za pomocą przycisków [**Dodaj**] i [**Usuń**]. Po lewej stronie ekranu wyświetlane są szczegóły aktualnie zaznaczonego

## na liście harmonogramu.

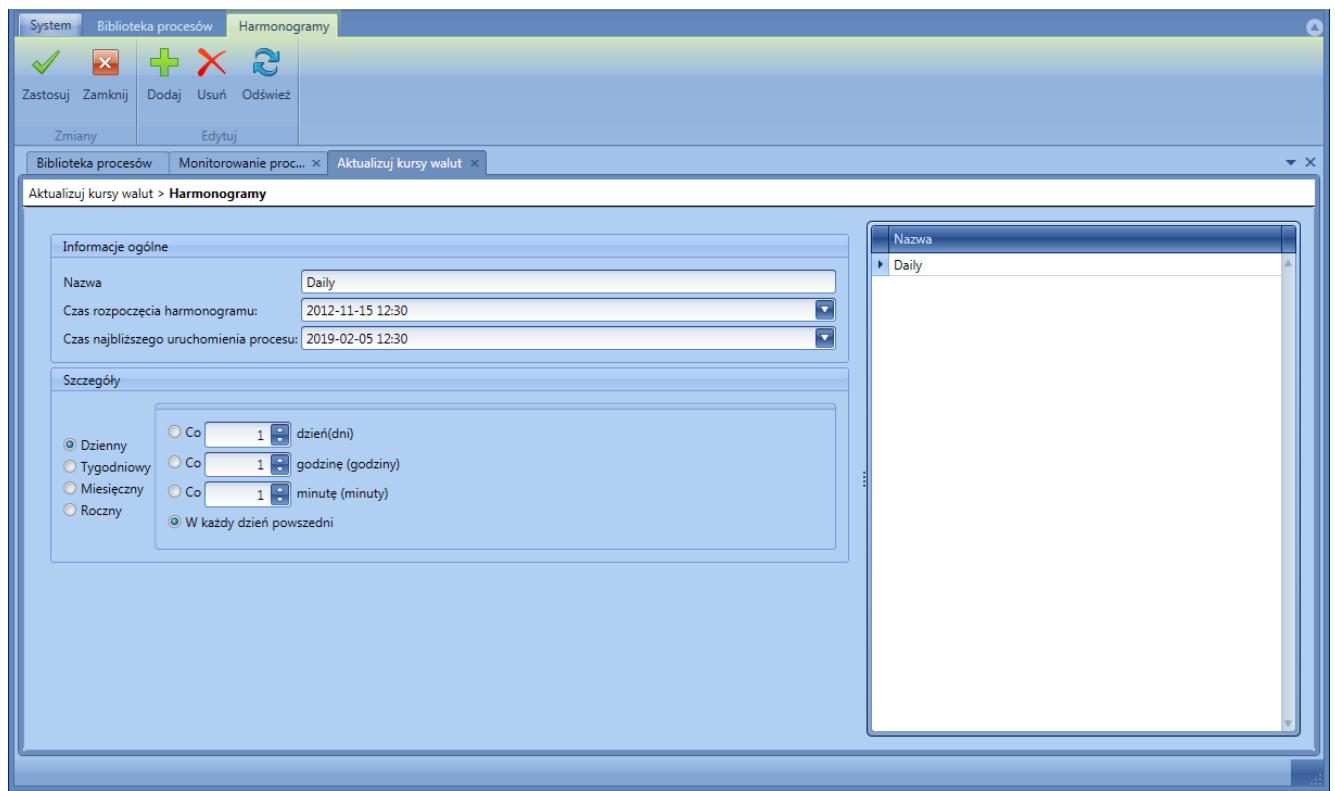

Okno definicji harmonogramów

Harmonogram można zdefiniować jako dzienny, tygodniowy, miesięczny lub roczny.

## Przykład

Aby proces BPM uruchamiał się automatycznie w każdą ostatnią sobotę miesiąca należy:

- Zaznaczyć typ harmonogramu *Miesięczny*
- Zaznaczyć opcję *W następującym dniu*
- Wybrać dzień z list rozwijanych wybrać opcje *ostatni(a) i Sobota*
- Określić interwał obowiązywania harmonogramu w tym przypadku należy wybrać opcję *co 1 mies.*, ponieważ proces ma być uruchamiany każdego miesiąca*.*

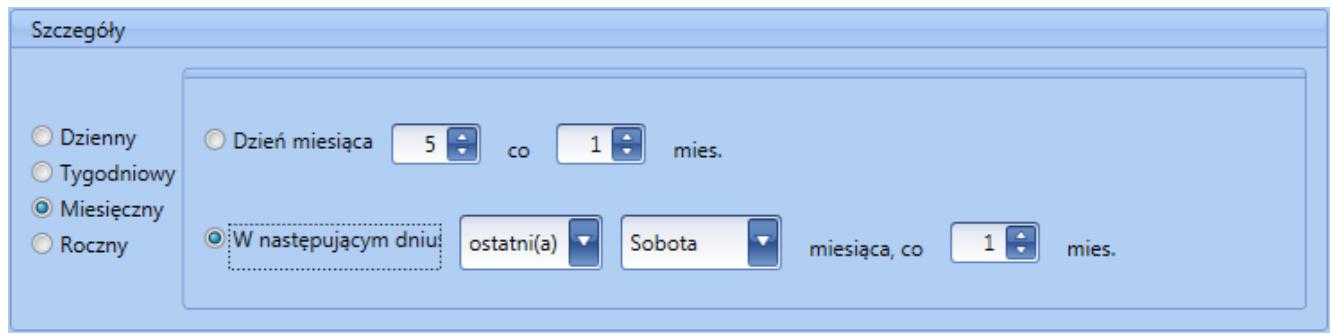

Przykład harmonogramu

## Uwaga

W przypadku gdy serwer BPM jest wyłączony, procesy nie są wykonywane, ale są kolejkowane. Oznacza to, że zostaną wykonane po uruchomieniu serwera. W przypadku procesów z harmonogramem, przy wyłączonym serwerze w kolejce może znajdować się tylko jedna instancja tego procesu. Kolejne uruchomienia procesu nie są kolejkowane.